- MNXDIFF\_T: The t-statistics for the mean difference in average analysis variable between the reference and comparison group. This is simply the difference divided by the corresponding standard error (MNXDIFF/MNXDIFF\_SE)
- DVAR: The name of the analysis variable that is used for the comparison.

## Analysis Note

The statistic type "Benchmarks" computes the percent of people in a group that are at each of the achievement levels. In our examples, we computed the percent of boys and girls that are in each of the 5 groups defined by the achievement benchmarks. These add up to 100% for each group.

However, a research question could be posed as "what percent of those students at each of the achievement levels are boys, and what percent of them are girls?" This can be easily answered by creating a variable in the dataset that captures group membership, and using this as the analysis variable. For example, if we create a variable called IsGirl, code this 100 for Girls, 0 otherwise, and we use this as an analysis variable, the mean for the variable IsGirl is the percent of girls at each of the achievement levels. Because the gender variable is dichotomous, the percent of boys at each level will be 100 minus the mean of IsGirl at each level. The standard error will be the same for both values, again, because it is a dichotomous variable.

If instead we had a variable that takes on 3 values, for example socioeconomic status coded as low, medium and high, we would create 3 variables that capture group membership (for example IsLowSES, IsMedSES and IsHiSES, coded 100 or 0 according to group membership), and use these as our analysis variables. The mean for each of these variables will represent the percent of students at each of the levels that are in the low, medium, and high socio economic groups, respectively.

## **Computing Correlation Coefficients**

To compute correlation coefficients, not using plausible values, you need to select "**Correlations**" from the **Statistic Type** dropdown menu.

This analysis type requires the selection of the following variables for the analysis:

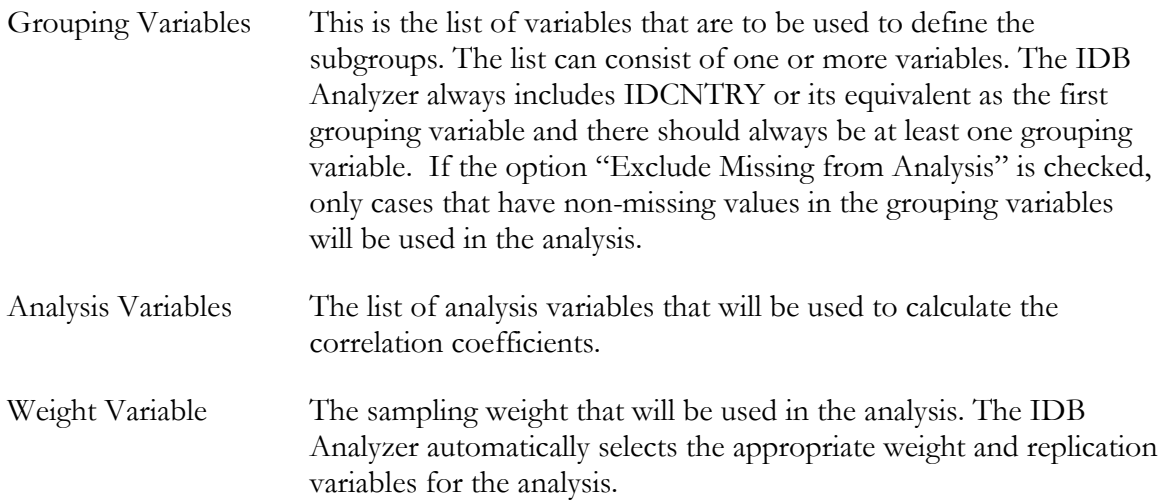

In this example, we will compute the correlation between the scales "Students like reading" (ASBGSLR), "Students motivated to read" (ASBGSMR) and "Students confident in their reading" (ASBGSCR).

The steps in the IDB Analyzer are as follows: